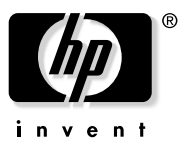

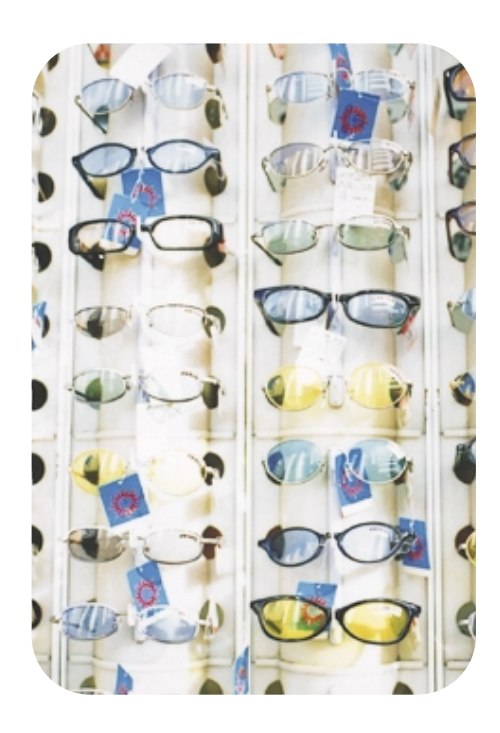

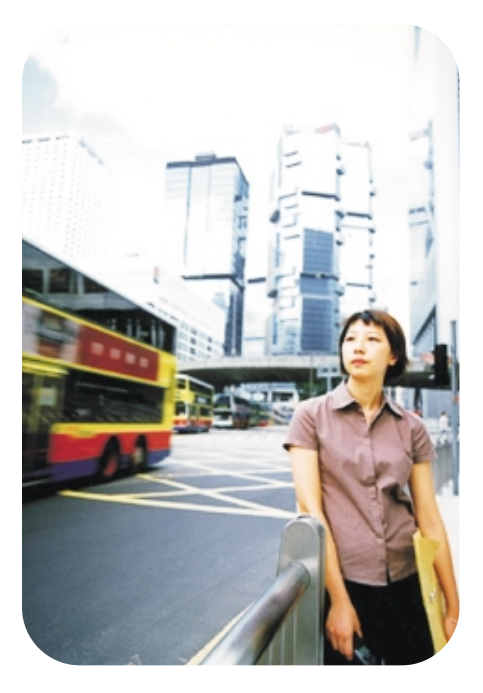

hp scanjet scanner der serie 7400c installations- und unterstützungsanleitung

Download from Www.Somanuals.com. All Manuals Search And Download.

#### **Copyright-Informationen**

© Copyright Hewlett-Packard Company 2000

Alle Rechte vorbehalten. Vervielfältigung, Änderung oder Übersetzung ist ohne vorherige schriftliche Genehmigung nur im urheberrechtlich zulässigen Rahmen gestattet.

#### **Warenzeichen**

Microsoft, Windows, Windows NT und Hotmail sind in den USA eingetragene Warenzeichen der Microsoft Corporation. Pentium ist ein in den USA eingetragenes Produkt der Intel Corporation.

Alle anderen hierin erwähnten Produkte sind u. U. Warenzeichen der betreffenden Unternehmen.

#### **Gewährleistung**

Änderung an den in diesem Dokument enthaltenen Informationen sind jederzeit vorbehalten.

Hewlett-Packard übernimmt keine Gewährleistung hinsichtlich dieser Informationen. HEWLETT-PACKARD LEHNT INSBESONDERE DIE STILL-SCHWEIGENDE GEWÄHRLEISTUNG DER HANDELSFÄHIGKEIT UND EIGNUNG FÜR EINEN BESTIMMTEN ZWECK AB.

Hewlett-Packard ist nicht haftbar für direkte oder indirekte Schäden, Neben- oder Folgeschäden oder andere Schäden, die angeblich in Zusammenhang mit der Bereitstellung oder dem Gebrauch dieser Informationen auftreten.

HINWEIS AN BENUTZER DER US-REGIERUNG: KOMMERZIELLE COMPUTER-SOFTWARE MIT EINGESCHRÄNKTEN RECHTEN: "Gebrauch, Vervielfältigung oder Bekanntgabe durch die US-Regierung ist Einschränkungen unterworfen, die in Unterabschnitt (c) (1) (ii) der Klausel "Rights in Technical Data" unter DFARS 52.227- 7013 festgelegt sind."

Mit diesem Gerät gescannte Vorlagen sind u. U. durch Regierungsgesetze oder behördliche Bestimmungen wie Urheberrechtsgesetze geschützt. Nur der Kunde kann bei Nichtbeachtung dieser Gesetze oder Verstoß gegen diese Bestimmungen zur Verantwortung gezogen werden.

# 1 Installation und Fehlerbehebung

Dieser Abschnitt enthält Informationen zur Installation des Scanners und zur Lösung von Problemen, die während der Installation möglicherweise auftreten können. Wenn nach der Installation Betriebsprobleme auftreten, schlagen Sie im Benutzerhandbuch nach.

## Installieren des Scanners und des Zubehörs

#### Vorbereitungen

- Vergewissern Sie sich, dass Sie über einen USB-Anschluss verfügen und die SCSI-Karte ordnungsgemäß im Computer installiert ist. Bei Verwendung der SCSI-Karte ist ein SCSI-Kabel erforderlich, das nicht im Lieferumfang enthalten ist.
- Wenn der Scanner an einen Macintosh-Computer angeschlossen wird, muss der Scanner das Mac OS unterstützen, und das Macintosh-CD-Paket ist erforderlich.

#### **4 Installation und Fehlerbehebung**

1. Inhalt des Kartons überprüfen

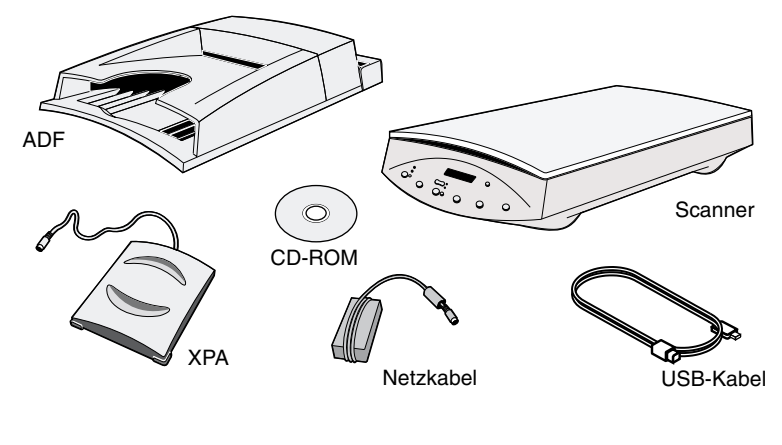

- **HP ScanJet-Scanner der Serie** 7400C
- CD-ROM
- automatischer Vorlageneinzug (ADF) (nur einige Modelle)
- USB-Kabel
- SCSI-Kit (nur 7490C)
- Netzkabel
- Transparent-/Dia-Adapter (XPA)

#### **Systemanforderungen**

Siehe Karton, in dem der Scanner versandt wurde.

#### 2. ADF anschließen

Wurde der Scanner mit einem ADF geliefert oder ein ADF für ihn separat erworben, bringen Sie den ADF am Scanner an. Mit dem automatischen Vorlageneinzug lassen sich mehrere Seiten scannen.

- **a** Ziehen Sie die Schutzfolie an der Unterseite des ADF ab.
- **b** Bringen Sie den ADF am Scanner an.
- **c** Stecken Sie das ADF-Kabel in den Anschluss am Scanner.

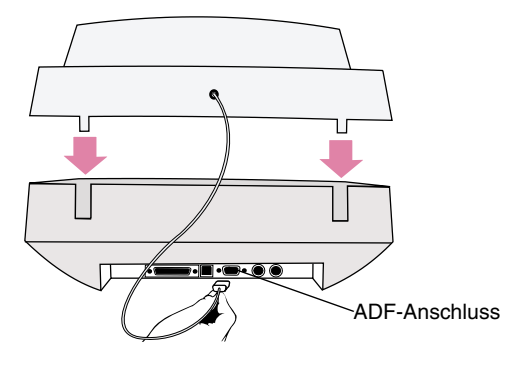

Anleitungen zur Verwendung finden Sie unter "Verwenden des Zubehörs" in der HP PrecisionScan Pro-Hilfe.

3. Scanner entriegeln

Drücken Sie die Verriegelung mit dem Finger nach unten in die entriegelte Position. Befindet sich die Verriegelung nicht ganz in der entriegelten Position, ist bei einem Scanversuch ein knirschendes Geräusch zu hören.

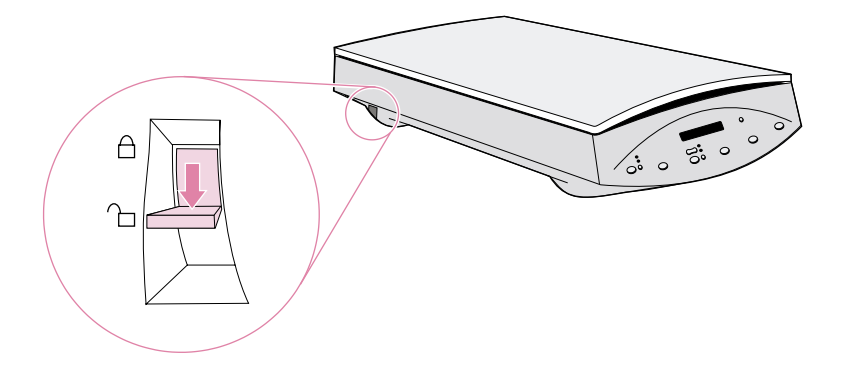

#### **6 Installation und Fehlerbehebung**

#### 4. Software installieren

- **a** Schließen Sie alle geöffneten Programme.
- **b** Legen Sie die CD-ROM ein. Das Installationsprogramm sollte automatisch gestartet werden.

Wenn das Installationsprogramm nicht gestartet wird: Klicken Sie im Menü **Start** auf **Ausführen**, und geben Sie folgendes ein: x: setup.exe, wobei "x" dem Buchstaben des CD-ROM-Laufwerks entspricht.

 **c** Befolgen Sie die Anleitungen auf dem Bildschirm.

Das Installationsprogramm empfiehlt, welche Verbindung (USB oder SCSI) verwendet werden soll.

#### 5. Schnittstellenkabel anschließen

- **a** Schalten Sie den Computer aus.
- **b** Führen Sie EINES der folgenden Verfahren durch:
	- Schließen Sie das USB-Kabel zwischen den USB-Anschlüssen am Scanner und am Computer an.
	- Schließen Sie das SCSI-Kabel zwischen den SCSI-Anschlüssen am Scanner und am Computer an. **Hinweis:** Die Scanner-Software MUSS vor dem Anschließen des SCSI-Kabels installiert werden.

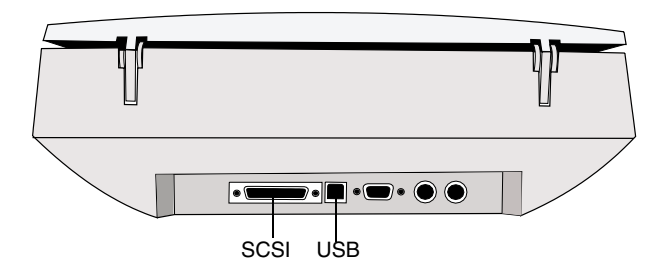

#### 6. Netzkabel anschließen

- **a** Schließen Sie das Netzkabel zwischen dem Scanner und einem Überspannungsschutz oder einer leicht zugänglichen Wandsteckdose an. Hierdurch wird der Scanner eingeschaltet. (Er verfügt über keinen Netzschalter.)
- **b** Schalten Sie den Computer ein.

Wird in einem Dialogfeld darauf hingewiesen, dass neue Hardware gefunden wurde, befolgen Sie die Anleitungen auf dem Bildschirm.

#### 7. Bedienfeldschablone auswechseln (sofern erforderlich)

Der Scanner wird mit angebrachter Bedienfeldschablone geliefert. Wechseln Sie die Schablone ggf. gegen eine Schablone in der gewünschten Sprache aus.

 **a** Fassen Sie die Schablone vorne in der Mitte von unten an, und heben Sie sie vorsichtig vom Scanner ab.

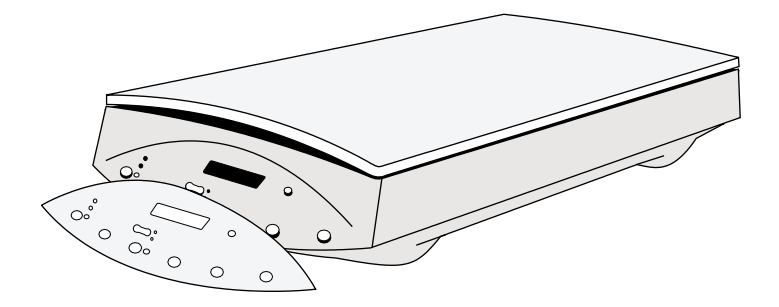

 **b** Richten Sie die Stifte an der Rückseite der neuen Schablone an den Löchern am Scanner aus, und lassen Sie die Schablone einrasten.

#### Mit dem Scannen beginnen

Folgende Methoden stehen zur Auswahl:

● *Scanner-Tasten*. Durch Drücken einer dieser Tasten können Sie direkt an ein Ziel scannen:

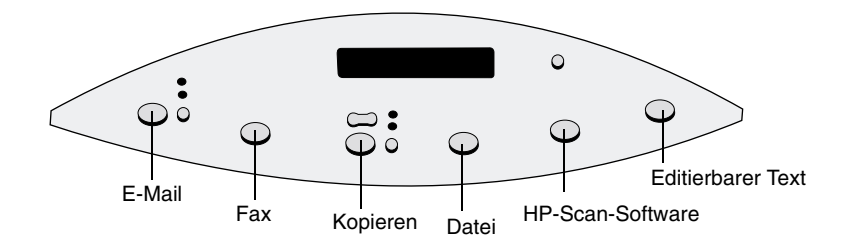

● *HP PrecisionScan Pro-Software.* Mit Hilfe der Software können Sie das gescannte Bild anzeigen oder ändern, bevor Sie es senden.

#### **8 Installation und Fehlerbehebung**

#### XPA anschließen (optional)

Mit Hilfe des XPA können Negative, Dias und andere transparente Vorlagen gescannt werden.

 **a** Schließen Sie das Transparentadapter-Kabel an den dafür vorgesehenen Anschluss am Scanner an.

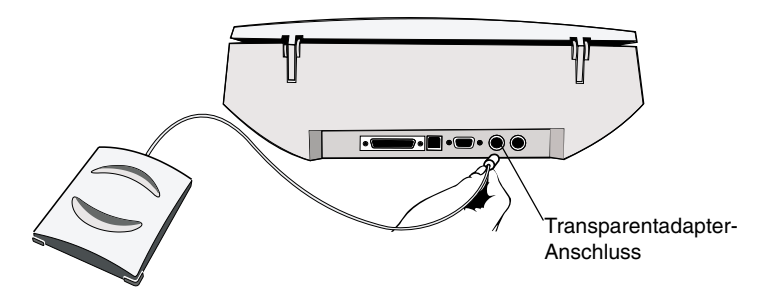

**b** Starten Sie die HP-Scan-Software neu.

Anleitungen zur Verwendung finden Sie unter "Verwenden des Zubehörs" in der Hilfe zu HP PrecisionScan Pro .

#### Hilfe und Unterstützung anfordern

Es gibt folgende Informationsquellen:

- Sehen Sie sich die dreiminütige Produkttour an, wenn Sie die Software starten.
- Für Hilfe bei der Installation, Unterstützung und technische Daten: Lesen Sie hierzu weitere Informationen in dieser Unterstützungsanleitung.
- Für Tipps und Informationen zum Scannen und zum optionalen Zubehör: Besuchen Sie die HP ScanJet-Website www.scanjet.hp.com.
- Kundenunterstützung im Web ist unter www.hp.com/go/support erhältlich.

## Grundlegende Verfahren zur Fehlerbehebung

Sollte der Scanner oder die Software nicht funktionieren, ergreifen Sie zunächst folgende Maßnahmen.

- Vergewissern Sie sich, dass das Netzkabel fest zwischen dem Scanner und einer stromführenden Steckdose oder einem eingeschalteten Überspannungsschutz angeschlossen ist.
- Vergewissern Sie sich, dass der Scanner ordnungsgemäß und fest über die USB- (Universal Serial Bus) oder SCSI-Eingabe-/Ausgabe- (E/A) Schnittstelle am Computer angeschlossen ist. Siehe "Überprüfen der Verbindungen" auf Seite 10.
- Sollte ein lautes knirschendes Geräusch zu hören sein, vergewissern Sie sich, dass der Scanner entriegelt ist. Drücken Sie die Verriegelung nach unten in die entriegelte Position.
- Ziehen Sie das Netzkabel vom Scanner ab, und schalten Sie den Computer aus. Schließen Sie das Netzkabel nach 30 Sekunden wieder am Scanner an, und schalten Sie danach erst den Computer wieder ein.
- Sollten Fehler zur Installationsdatei angezeigt werden oder sollte die Scanner-Software nicht ausführbar sein, vergewissern Sie sich, dass alle Programme geschlossen sind. Deinstallieren Sie danach die Scanner-Software, und installieren Sie sie erneut.
- Achten Sie darauf, dass der Computer die Mindestsystemanforderungen erfüllt. Siehe Karton, in dem der Scanner versandt wurde. Sollten Sie nicht über genügend Festplattenspeicher verfügen, löschen Sie alle nicht benötigten Dateien, oder installieren Sie die Software auf einem anderen Festplattenlaufwerk.
- Bei Einsatz eines SCSI-Kabels ist es wichtig, dass die Scanner-Software VOR Anschluss des Scanners installiert wurde. Deinstallieren Sie andernfalls die Software, und trennen Sie das SCSI-Kabel ab. Installieren Sie danach die Software erneut, bevor Sie das SCSI-Kabel wieder anschließen.
- Sollte während der Installation die Meldung "Zielverzeichnis ist ungültig" oder "Programmordner ist ungültig" angezeigt werden, geben Sie einen gültigen Zielordner an, suchen Sie durch Klicken auf **Durchsuchen** nach einem gültigen Ordner, oder stellen Sie die Standardeinstellungen wieder her. Im Namen des Zielordners sind die folgenden Zeichen nicht zulässig:  $\lambda$ ,  $\lambda$ ,  $\lambda$

## Überprüfen der Verbindungen

Der Scanner kann über eine USB- oder SCSI-Verbindung an den Computer angeschlossen werden. Das Installationsprogramm der Scanner-Software überprüft bei seiner Ausführung, ob der Computer USB unterstützt. Ist dies der Fall, wird USB empfohlen, da sich die Installation bei dieser Verbindungsart einfacher gestaltet.

Weist das Installationsprogramm in einer Meldung darauf hin, dass kein USB auffindbar ist, Sie jedoch vom Gegenteil überzeugt sind, schlagen Sie unter "Überprüfen der USB-Verbindung" unten nach. Sollten bei Einsatz von SCSI Probleme auftreten, schlagen Sie unter "Überprüfen der SCSI-Verbindung" auf Seite 12 nach.

## Überprüfen der USB-Verbindung

Dieser Scanner kann unter Verwendung von USB an den Computer angeschlossen werden, solange folgende Anforderungen erfüllt sind:

- An der Rückseite des Computers befindet sich ein USB-Anschluss (siehe unten).
- Auf dem Computer wird Microsoft Windows 98, 2000 oder Me ausgeführt.
- USB ist im BIOS des Computers aktiviert. Dies ist bei einigen älteren Computermodellen nicht der Fall. Schlagen Sie in der mit dem Computer gelieferten Dokumentation nach. Wenn die BIOS-EInstellungen geändert werden, starten Sie den Computer neu, und installieren Sie die Software erneut.

Ermittelt das System weiterhin kein USB, verwenden Sie die SCSI-Verbindung. Siehe "Überprüfen der SCSI-Verbindung" auf Seite 12.

**Hinweis:** Eine USB-Verbindung wird unter Windows 95 und Windows NT 4.0 nicht unterstützt. HP ScanJet kann bei diesen Betriebssystemen nur über eine SCSI-Verbindung verwendet werden.

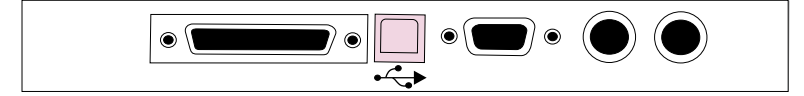

USB-Anschluss am Scanner

USB-Anschluss am Computer

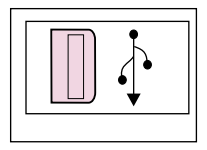

## Überprüfen der SCSI-Verbindung

Dieser Scannern kann über eine SCSI-Karte und ein SCSI-Kabel an den Computer angeschlossen werden, die die nachstehenden Anforderungen erfüllen. Im Scannerkarton ist möglicherweise ein Zettel mit denselben SCSI-Anforderungen enthalten.

Anforderungen für alle SCSI-Karten und -Kabel:

- Die SCSI-Karte muss mit dem Betriebssystem kompatibel sein, das auf dem Computer ausgeführt wird.
- Die SCSI-Karte muss mit passenden Softwaretreibern installiert werden. Schlagen Sie hierzu in der Dokumentation für die Karte nach.
- Die SCSI-Karte muss über einen an der Rückseite des Computers sichtbaren Anschluss verfügen, in den ein SCSI-Kabel eingesteckt werden kann.
- An dem einen Ende des SCSI-Kabels muss sich ein Stecker befinden, der zu dem SCSI-Anschluss am Computer passt (siehe nachstehendes Beispiel).
- Am anderen Ende des SCSI-Kabels muss sich ein Stecker befinden, der zu dem 50-poligen Minianschlussstecker am Scanner passt (siehe Beispiel unten).

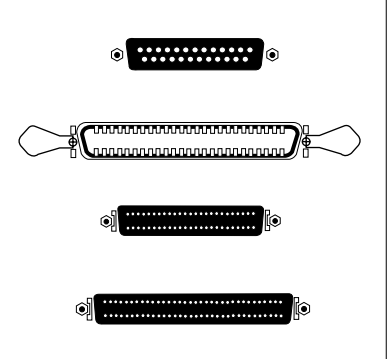

Mögliche Formen des SCSI-Anschlusses am Computer

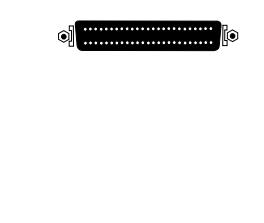

SCSI-Anschluss am Scanner

## Anschließen des Scanners

Die SCSI-Karte muss vor der Installation der Scanner-Software eingesetzt werden. Im Anschluss daran ist die Scanner-Software zu installieren, BEVOR die physische Verbindung zwischen dem Scanner und der SCSI-Karte hergestellt wird.

Sind weitere an die SCSI-Karte anzuschließende SCSI-Geräte vorhanden, sollte der Scanner an das letzte Gerät in der Kette angeschlossen werden. Weitere Informationen hierzu können Sie der mit der SCSI-Karte gelieferten Dokumentation entnehmen.

## Testen der SCSI-Installation

Testen Sie den ordnungsgemäßen Betrieb der SCSI-Installation.

#### So testen Sie die SCSI-Installation:

- **1** Schalten Sie den Computer aus, und ziehen Sie das Netzkabel vom Scanner ab.
- **2** Schließen Sie das Netzkabel nach 30 Sekunden wieder am Scanner an.
- **3** Schalten Sie alle anderen externen SCSI-Geräte und danach den Computer ein.
- **4** Zeigen Sie im Menü **Start** auf **Einstellungen**, und klicken Sie auf **Systemsteuerung**.

#### **Unter Windows 98, 2000 und Me:**

- **1** Zeigen Sie im Menü **Start** auf **Einstellungen**, und klicken Sie auf **Systemsteuerung**.
- **2** Doppelklicken Sie auf **Scanner und Kameras**.
- **3** Wählen Sie Ihr Scanner-Modell, z. B. HP ScanJet 7400C, aus der Liste aus, und klicken Sie auf **Eigenschaften**.
- **4** Klicken Sie auf **Scanner oder Kamera testen**.
- **5** Nach Abschluss des Tests wird in einer Meldung darauf hingewiesen, ob er bestanden wurde oder fehlgeschlagen ist. Schlug der Test fehl, lesen Sie unter "SCSI-Fehlerbehebung" auf Seite 14 nach.

#### **For Windows NT 4.0:**

Windows NT 4.0 besitzt keine automatische Methode zum Testen der SCSI-Installation. Sollten Sie Probleme mit der SCSI-Installation haben, lesen Sie unter "SCSI-Fehlerbehebung" auf Seite 14 nach.

#### SCSI-Fehlerbehebung

Sollte der Scanner-Test fehlschlagen, befolgen Sie folgende Schritte.

- Wiederholen Sie die grundlegenden Verfahren zur Fehlerbehebung. Siehe "Grundlegende Verfahren zur Fehlerbehebung" auf Seite 9.
- Achten Sie darauf, dass die SCSI-Kette weniger als 6 m lang ist. Hierbei ist die Verkabelung zu SCSI-Geräten im Inneren des Computers zu berücksichtigen.
- Sind noch weitere SCSI-Geräte am Computer angeschlossen, muss der Scanner das letzte physische Gerät in der SCSI-Kette sein.
- Trennen Sie alle anderen SCSI-Geräte ab, und schließen Sie den Scanner direkt am Computer an. Auf diese Weise können Sie feststellen, ob das Problem beim Scanner, bei einem anderen SCSI-Gerät oder bei einem der SCSI-Kabel liegt.
- Vergewissern Sie sich, dass bei allen zwischen dem Computer und dem Scanner angeschlossenen SCSI-Geräten der Abschlußwiderstand deaktiviert ist.
- Prüfen Sie auf Adressenkonflikte. Siehe "Ändern der SCSI-Adresse" auf Seite 15.

## Ändern der SCSI-Adresse

Die Adresse für den HP-Scanner wurde werkseitig auf "2" eingestellt. Sind noch andere SCSI-Geräte an diese SCSI-Karte angeschlossen, muss die Scanner-Adresse u. U. geändert werden, um Adressenkonflikte zu vermeiden. Wenden Sie in diesem Fall das folgende Verfahren nur NACH Installation der Scanner-Software an.

#### So ändern Sie die SCSI-Adresse:

- **1** Machen Sie anhand der mit dem Computer gelieferten Dokumentation eine verfügbare Adresse ausfindig. Wählen Sie nicht die Adresse der SCSI-Karte (in der Regel "7") oder die der Festplattenlaufwerke (in der Regel "0" oder "1").
- **2** Drücken Sie gleichzeitig auf die Tasten FAX und DATEI am Scanner. Im Bedienfeld sollte "SCSI-Adresse: 2" zu sehen sein.
- **3** Wählen Sie mit der Taste ANZAHL DER KOPIEN am Scanner eine Nummer für die SCSI-Adresse aus. Bei Drücken der Taste ändert sich die im Bedienfeld angezeigte Nummer.
- **4** Um das Verfahren zur Einstellung der SCSI-Adresse zu beenden, drücken Sie auf eine beliebige Taste am Scanner, außer auf die Taste ANZAHL DER KOPIEN.

## Deinstallieren der Software

Mit der Deinstallationsoption des Setup-Programms kann die Scanner-Software vom Computer entfernt werden.

So deinstallieren Sie die Software:

**Hinweis:** Zur Deinstallation der Software unter Windows NT 4.0 oder 2000 muss die Anmeldung mit Administratorrechten erfolgen.

- **1** Klicken Sie auf **Start**, zeigen Sie auf **Einstellungen**, und klicken Sie auf **Systemsteuerung**.
- **2** Doppelklicken Sie auf das Symbol "Software".
- **3** Wählen Sie die HP PrecisionScan Pro-Software aus, und klicken Sie auf **Hinzufügen/Entfernen**.
- **4** Befolgen Sie die Anleitungen auf dem Bildschirm.

## 2 Unterstützung,<br>2 Gewährleistung und technische Daten

Dieser Abschnitt enthält Informationen zum Anfordern von Unterstützung für den Scanner, die Gewährleistung sowie technische Daten.

## Anfordern von HP-Hilfe im Web

HP bietet mehrere Ressourcen im Web, über die jederzeit Hilfe zum Scanner angefordert werden kann.

## Aufsuchen der HP-Websites

#### HP-Produktunterstützung

Unter www.hp.com/go/support finden Sie Informationen über Ihr Scanner-Modell. In dem Abschnitt der Website, der sich mit Ihrem Scanner-Modell befasst, können Sie Informationen zum Einrichten und Verwenden des Scanners, zum Herunterladen von Treibern, zum Lösen eines Problems und zum Bestellen sowie Informationen über die Gewährleistung auswählen.

#### HP ScanJet-Website

Auf der Website www.scanjet.hp.com finden Sie:

- Tips zur effizienten und kreativen Verwendung des Scanners.
- HP ScanJet-Treiberaktualisierungen und -Software

#### HP-Unterstützung

Sollten auf den oben angeführten Websites keine Antworten auf Ihre Fragen zu finden sein, besuchen Sie die folgende Website: www.hp.com/cposupport/de. Auf dieser Website erfahren Sie, wie Sie sich per E-Mail, Telefon oder auf anderem Wege an HP wenden.

#### Aufsuchen verwandter Websites

Verknüpfungen mit Websites anderer Unternehmen oder Organisationen werden nur aus praktischen Gründen bereitgestellt. HP hat nicht alle dieser Websites überprüft und kann weder auf deren Inhalt Einfluss nehmen noch für deren Inhalt zur Rechenschaft gezogen werden. Folglich macht HP keine Empfehlungen oder Aussagen über sie oder die dort zu findenden Informationen, Programme oder anderen Produkte oder Materialien oder über die Ergebnisse, die durch deren Verwendung zu erzielen sind. Sie alleine tragen das Risiko, wenn Sie beschließen, auf Websites anderer Unternehmen zuzugreifen.

#### ConnectCom Solutions-Website

Wenn Sie zum Anschließen des Computers an den Scanner eine SCSI-Karte auf dem Computer installieren müssen, rät HP zum Kauf und zur Installation einer SCSI-Karte von ConnectCom Solutions. Auf der ConnectCom Solutions-Website finden Sie Informationen über die empfohlene SCSI-Karte, und Sie können aktualisierte Treiber für die Karte suchen und herunterladen.

www.connectcom.net/products//hpscannersol.html

## Anfordern von HP-Kundendienst

Sie können von HP nicht nur über das Internet, sondern auch telefonisch oder auf dem Postweg Unterstützung und Service für den Scanner anfordern. Änderungen der Preise, Verfügbarkeit und Betriebszeiten des Kundendienstes sind jederzeit vorbehalten.

#### Von HP angebotene Hilfe

Die HP-Unterstützungs-Hotline kann bei der Lösung von Problemen in folgenden Bereichen behilflich sein:

- **Setup**
- **Installation**
- Konfiguration
- **Betrieb**

Wenden Sie sich mit Fragen zum Betriebssystem oder zur Netzwerkkonfiguration an die Verkaufsstelle oder die interne Unterstützungsabteilung. Sollten Sie Hilfe bei HP-fremder Hardware oder Software benötigen, wenden Sie sich bitte an den Hersteller des betreffenden Produkts.

#### Vor dem Anruf

Halten Sie bitte die folgenden Informationen bereit, bevor Sie anrufen.

- Seriennummer (auf der Rückseite oder dem Unterteil des Scanners)
- Produktname
- Kaufdatum

## Anfordern von Unterstützung innerhalb der USA

#### Einjährige kostenlose telefonische Unterstützung

Für bis zu einem Jahr ab dem Kaufdatum wird eine kostenlose telefonische Unterstützung angeboten. Bei einem Ferngespräch fallen entsprechende Gebühren an.

Rufen Sie unter der Nummer (208) 323-2551 an.

Unsere Kundendienstmitarbeiter sind montags bis freitags von 6:00 bis 18:00 Uhr Ortszeit (MEZ minus 8 Stunden) und samstags von 9:00 bis 16:00 Uhr erreichbar.

#### Nach Ablauf des ersten Jahres

Rufen Sie die Nummer (900) 555-1500 an.

Die Gebühren betragen US \$2,50 pro Minute (maximal bis zu US \$25,00) und werden auf die Telefonrechnung gesetzt. Die Gebühren werden erst berechnet, wenn Sie mit einem Kundendiensttechniker verbunden sind.

Wenn Sie der Meinung sind, dass Ihr HP-Produkt möglicherweise repariert werden muss, wenden Sie sich telefonisch an die Kundendienstzentrale. Sie kann Ihnen helfen zu bestimmen, ob eine Reparatur erforderlich ist und Sie an eine Reparaturwerkstätte verweisen. Wenden Sie sich andernfalls an das Geschäft, in dem Sie das Produkt erworben haben. Oder suchen Sie auf der Website www.hp.com/cpso-support/guide/psd/repairhelp.html nach der nächstgelegenen Vertriebs- und Kundendienststelle.

#### Anfordern von Unterstützung weltweit

Sollten Sie Hilfe mit Ihrem HP-Produkt benötigen, erkundigen Sie sich unter einer der unten aufgeführten Telefonnummern nach einer Kundendienstzentrale in Ihrem Land. In Asien und im Südpazifischen Raum wird telefonische Unterstützung 90 Tage lang und in Europa, im Nahen Osten und in Afrika 30 Tage lang kostenlos geleistet.

Wenn Sie glauben, dass Ihr HP-Produkt möglicherweise repariert werden muss, wenden Sie sich telefonisch an die Kundendienstzentrale. Sie kann Ihnen helfen zu bestimmen, ob eine Reparatur erforderlich ist und Sie an eine Reparaturwerkstätte verweisen. Wenden Sie sich andernfalls an das Geschäft, in dem Sie das Produkt erworben haben. Oder suchen Sie auf der Website www.hp.com/cpso-support/ guide/psd/repairhelp.html nach der nächstgelegenen Vertriebs- und Kundendienststelle.

Sollte eine der unten angegebenen Nummern nicht mehr gültig sein, machen Sie die aktuelle Nummer auf der Website www.hp.com/cposupport/mail\_support.html ausfindig.

Argentinien (5411)4778 8380 0810 555 5520 (clientes del interior)

Australien +61 (3) 8877 8000

#### Belgien

Holländisch: +32 (0)2 626 8806 Französisch: +32 (0)2 626 8807

#### Brasilien

(11) 3747 7799 (Grande São Paulo) 0800 157 751 (Demais regioes)

#### Chile

800 22 5547 (nach dem Verkauf bei geschäftlicher Verwendungt) 800 360 999 (nach dem Verkauf bei privater Verwendung)

China +86 (10) 6564 5959

Dänemark +45 39 29 4099

Deutschland +49 (0)180 52 58 143 (24 Pfg./Min.) Finnland +358 (0)203 47 288

Frankreich +33 (0)1 43 62 34 34

Griechenland +30 (0)1 619 64 11

Großbritannien +44(0)207 512 52 02

Guatemala 1 800 999 5305

Hongkong +852 800 967729

Indien +91 11 682 6035

Indonesien +62 (21) 350 3408

Irland +353 (0)1 662 5525

Israel +972 (0)9 9524848

Download from Www.Somanuals.com. All Manuals Search And Download.

#### **22 Unterstützung, Gewährleistung und technische Daten**

Italien

+39 02 264 10350

Japan +81 3 3335 8333

#### Kanada

905-206-4663 (für Unterstützung während der Gewährleistungsfrist) 1-877 621 4722 (für Unterstützung nach der Gewährleistungsfrist)

Kolumbien +9 800 919 477

Korea, Republik +82 (2) 3270 0700 (Seoul) 080 999 0700 (außerhalb von Seoul)

Malaysia +60 (3) 295 2566 (Kuala Lumpur) 1 300 88 00 28 (Penang)

Mexiko 52-58-9922 (Mexiko-Stadt) 01-800-472-6684 (außerhalb Mexiko-Stadt)

Mittlerer Osten/Afrika +44 (0) 207 512 52 02

Neuseeland +64 (9) 356 6640

Niederlande +31 (0)20 606 8751

Norwegen +47 22 11 6299

Österreich +0810 00 6080

Peru 0 800 10111

Philippinen +63 (2) 867-3551 Polen +48 22 519 06 00

Portugal +351 21 3176333

Puerto Rico 1 877 232 0589

Russische Föderation +7 095 797 3520 (Moskau) +7 812 346 7997 (St. Petersburg)

Schweden +46 (0)8 619 2170

Schweiz +41 (0)848 80 11 11

Singapur +65 272 5300

Spanien +34 902 321 123

#### Südafrika

086 000 1030 (RSA) +27-11 258 9301 (außerhalb von RSA)

Taiwan +886 (2) 2717 0055

Thailand +66 (2) 661 4000 (Bangkok) +66 (53) 357990 (Chiang-Mai)

Tschechische Republik +42 (0)2 6130 7310

Türkei +90 212 221 69 69

Ukraine +7 (380-44) 490-3520

Ungarn +36 (0)1 382 1111

Venezuela 800 47 777

Vereinigte Arabische Emirate 971 4 883 8454

Vereinigte Staaten (208) 323-2551

Vietnam +84 (0)8 823 4530

## Gewährleistung

#### **BESCHRÄNKTE GEWÄHRLEISTUNG VON HEWLETT-PACKARD**

HP-PRODUKT

HP ScanJet 7400C-, 7450C- oder 7490C-Scanner und/oder automatischer HP-ScanJet-Vorlageneinzug und/oder HP-ScanJet-Transparentadapter

DAUER DER BESCHRÄNKTEN GEWÄHRLEISTUNG:

1 Jahr

- **1** HP gewährleistet dem Endbenutzer für die oben genannte Dauer ab Kauf, dass HP-Hardwareprodukte, Zubehör und Materialien frei von Material- und Verarbeitungsfehlern sind. Während der Gewährleistungsfrist wird Hewlett-Packard nach eigenem Ermessen Produkte, die sich als defekt erweisen, entweder reparieren oder ersetzen. Bei den Ersatzprodukten kann es sich um neue oder in der Leistung vergleichbare Produkte handeln.
- **2** Hewlett-Packard gewährleistet für die oben genannte Dauer ab Kaufdatum, dass die Software die entsprechenden Programmieranweisungen ausführt, wenn sie ordnungsgemäß installiert wird und bei normaler Benutzung frei von Material- und Verarbeitungsfehlern ist. Während der Gewährleistungsfrist wird HP die Software ersetzen, die die entsprechenden Programmieranweisungen aufgrund solcher Fehler nicht ausführt.
- **3** HP gewährleistet nicht, dass der Betrieb der HP-Produkte unterbrechungsfrei oder fehlerlos sein wird. Sollte HP nicht in der Lage sein, ein Produkt innerhalb eines angemessenen Zeitraums zu reparieren oder zu ersetzen, so dass es sich im gewährleisteten Zustand befindet, sind Sie bei unverzüglicher Rückgabe des Produkts zur Rückerstattung des Kaufpreises berechtigt.
- **4** HP-Produkte können überholte Teile enthalten, die in ihrer Leistung mit neuen vergleichbar sind oder u. U. bereits gelegentlich verwendet wurden.
- **5** Ausgeschlossen aus der Gewährleistung sind Fehler oder Schäden, die sich auf folgende Ursachen zurückführen lassen: (a) unsachgemäße oder unzureichende Wartung oder Kalibrierung, (b) kundenseitig gestellte Software, Schnittstellen, Teile oder Verbrauchsmaterial, (c) nicht autorisierte Modifizierung oder Mißbrauch, (d) Betrieb außerhalb der für dieses Produkt angegebenen Umgebungsbedingungen oder (e) unsachgemäße Einrichtung und Wartung des Aufstellungsortes.
- **6** AUSSER DER OBIGEN GEWÄHRLEISTUNG LEISTET HP IN DEM GESETZLICH ZULÄSSIGEN RAHMEN KEINE WEITEREN GEWÄHRLEISTUNGEN, SEI ES SCHRIFTLICH ODER MÜNDLICH, VERTRAGLICH ODER GESETZLICH. INSBESONDERE ERTEILT HP KEINE GEWÄHRLEISTUNGEN IN BEZUG AUF HANDELSÜBLICHE QUALITÄT ODER EIGNUNG FÜR EINEN BESTIMMTEN ZWECK. In einigen Ländern ist die Einschränkung der Dauer gesetzlicher Gewährleistungen verboten. Die oben aufgeführten Haftungsausschlüsse bzw. -einschränkungen treffen daher

Download from Www.Somanuals.com. All Manuals Search And Download.

Rechte ein. Sie haben evtl. noch weitere Rechte, die von Land zu Land verschieden sein können.

- **7** Die beschränkte Gewährleistung von HP ist in allen Ländern oder an allen Orten gültig, an denen HP Kundendienststellen für dieses Produkt unterhält und an denen HP dieses Produkt verkauft. Das Ausmass des innerhalb der Gewährleistungsfrist geleisteten Kundendienstes kann nach lokalen Normen verschieden sein. Aus rechtlichen Gründen oder zur Beachtung behördlicher Bestimmungen nimmt HP keine Änderungen an der Form oder Funktion des Produkts vor, die erforderlich wären, damit es in einem Land in Betrieb genommen werden könnte, in dem es niemals hätte funktionieren sollen.
- **8** IN DEM GESETZLICH ZULÄSSIGEN RAHMEN STELLT DIESE GEWÄHRLEISTUNG IHR EINZIGES RECHTSMITTEL DAR. HP UND SEINE LIEFERANTEN HAFTEN IN KEINEM FALL, AUSSER WIE OBEN ANGEGEBEN, FÜR DEN VERLUST VON DATEN ODER FÜR UNMITTELBARE, SPEZIELLE, MITTELBARE ODER FOLGESCHÄDEN (EINSCHLIESSLICH ENTGANGENEN GEWINN ODER VERLUST VON DATEN) ODER ANDERE SCHÄDEN, OB BASIEREND AUF VERTRAGSERFÜLLUNG, UNERLAUBTER HANDLUNG ODER ANDEREM. In einigen Ländern ist der Ausschluss bzw. die Einschränkung von Neben- oder Folgeschäden verboten. Die oben aufgeführten Haftungsausschlüsse bzw. einschränkungen treffen daher u. U. nicht auf Sie zu.
- **9** DIE IN DIESER GEWÄHRLEISTUNG ENTHALTENEN BEDINGUNGEN VERSTEHEN SICH NICHT, AUSSER IN DEM GESETZLICH ZULÄSSIGEN RAHMEN, ALS AUSSCHLUSS, EINSCHRÄNKUNG ODER ABÄNDERUNG DER AUF DEN VERKAUF DIESES PRODUKTS ZUTREFFENDEN GESETZLICH ZWINGEND VORGESCHRIEBENEN RECHTE, SONDERN ALS ERGÄNZUNG DIESER.

#### Hardware-Reparaturdienste

Wenn Sie der Meinung sind, dass der Scanner, der automatische Vorlageneinzug oder der Transparentadapter repariert werden müssen, setzen Sie sich zuerst telefonisch mit der Kundendienstzentrale in Verbindung. Sie kann Ihnen helfen zu bestimmen, ob eine Reparatur erforderlich ist und Sie an eine Reparaturwerkstätte verweisen. Schlagen Sie hierzu unter "Anfordern von HP-Kundendienst" nach. Wenden Sie sich andernfalls an das Geschäft, in dem Sie das Produkt erworben haben. Oder suchen Sie auf der Website www.hp.com/cpso-support/guide/psd/ repairhelp.html nach der nächstgelegenen Vertriebs- und Kundendienststelle.

Innerhalb der Gewährleistungsfrist wird die Reparatur kostenlos durchgeführt. Nach Ablauf der Gewährleistungsfrist wird hierfür eine Gebühr erhoben.

## Recyclen von Materialien

HP bietet in einer Reihe von geografischen Regionen eine Vielzahl von Programmen zur Rückgabe von Produkten an, deren Nutzungsdauer abgelaufen ist. Bei der nächstgelegenen HP-Vertriebsstelle können Sie sich erkundigen, ob ein solches Programm in Ihrer Region verfügbar ist.

Die an HP zurückgegebenen Produkte werden wiederverwendet, dem Recycling zugeführt oder auf verantwortungsbewusste Weise entsorgt. Jeden Monat führt HP mehr als 1.600 t Material in unseren Produktwiederverwertungszentren in Grenoble (Frankreich), Böblingen (Deutschland) und Roseville (Kalifornien, USA) der Wiederverwendung oder dem Recycling zu. Diese Zahl entspricht 99 Prozent des Gewichts aller Materialien, die wir von unseren Kunden und HP-Einrichtungen erhalten.

## Technische Daten

## Umgebungsbedingungen

#### **Scanner**

**Temperatur** 

Betrieb: 10° bis 35° C

Lagerung: -40° bis 60° C

#### Luftfeuchtigkeit

Betrieb: 15% bis 80% nicht kondensierend 10° bis 35° C Lagerung: bis zu 90% (0° bis 70° C)

#### ADF

**Temperatur** 

Betrieb: 10° bis 35° C

Lagerung: -40° bis 60° C

#### Luftfeuchtigkeit

Betrieb: 10% bis 80% nicht kondensierend (10° bis 35° C) Lagerung: 10% bis zu 90%

(0° bis 40° C)

#### XPA

**Temperatur** 

Betrieb: 10° bis 35° C

Lagerung: -40° bis 60° C

#### Luftfeuchtigkeit

Betrieb: 15% bis 80% nicht kondensierend (10° bis 35° C) Lagerung: 10% bis zu 90%

(0° bis 70° C)

## Produktdaten

#### Scanner

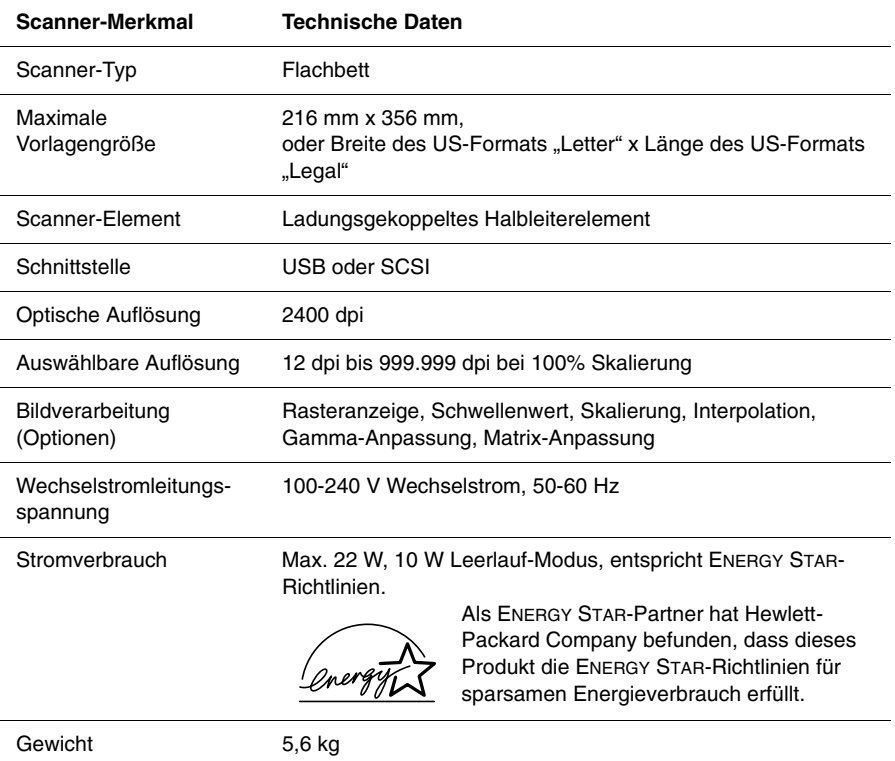

#### ADF

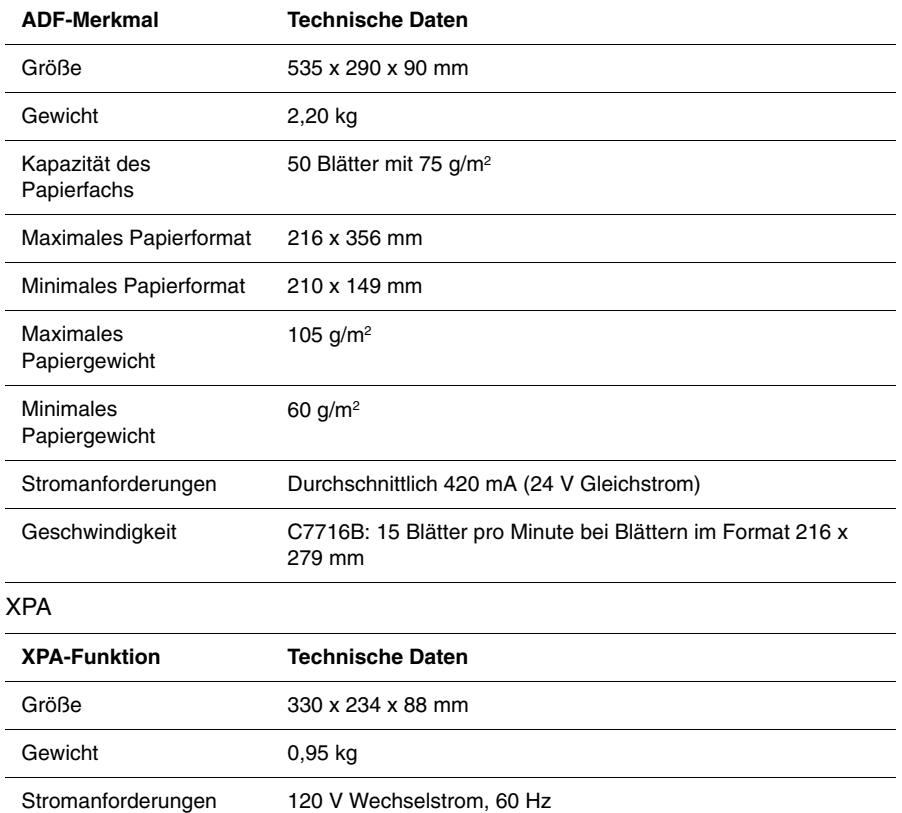

## Behördliche Bestimmungen

## Deutsche Geräuschemissionserklärung

In Deutschland ist eine Geräuschemissionserklärung vorgeschrieben. Sie enthält die Geräuschemissionswerte des Scanners.

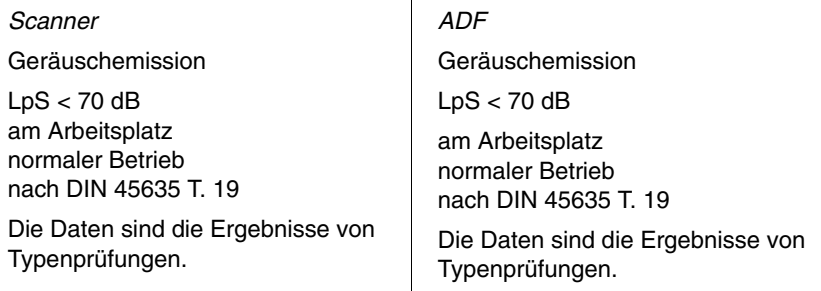

## FCC-Übereinstimmungserklärung (Scanner)

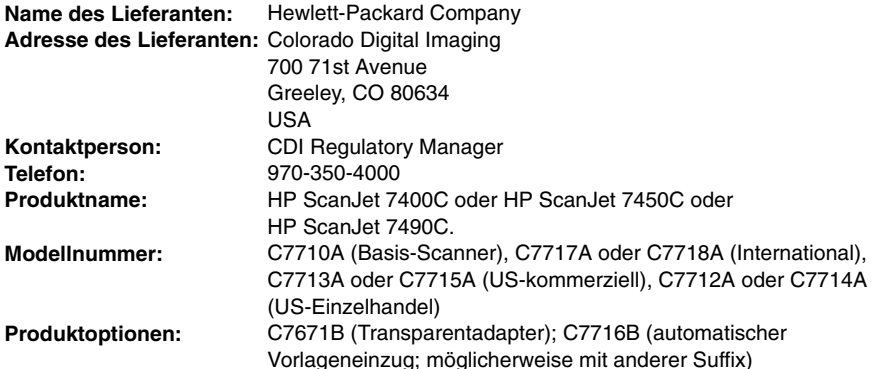

Laut dem oben angeführten Lieferanten wurde dieses Gerät typengeprüft und entspricht nach Abschnitt 15 der Bestimmungen der US-Funk- und Fernmeldebehörde (Federal Communications Commission, FCC) den Grenzwerten für Digitalgeräte der Klasse B. Der Betrieb des Geräts unterliegt den beiden folgenden Bedingungen: (1) Dieses Gerät darf keine Störungen verursachen; (2) dieses Gerät muss gegen alle empfangenen Störungen störsicher sein, einschließlich solcher, die den Betrieb des Geräts beeinträchtigen können.

Diese Grenzwerte wurden so festgelegt, dass bei der Installation in Wohngebieten ein angemessener Schutz gegen Störungen gewährleistet ist. Dieses Gerät erzeugt und nutzt Hochfrequenzenergie und strahlt diese u. U. auch ab. Bei unsachgemäßer Installation und unsachgemäßem Betrieb, die von den Anweisungen des Handbuchs abweichen, kann eine Funkstörung auftreten. In bestimmten Installationen ist das Auftreten von Störungen jedoch nicht auszuschließen. Sollte dieses Gerät den Empfang von Rundfunk- und Fernsehsendungen stören (feststellbar durch Ein- und Ausschalten dieses Geräts), kann die Störung durch eine oder mehrere der folgenden Maßnahmen behoben werden:

- Richten Sie die Empfangsantenne neu aus, oder verlegen Sie sie.
- Vergrößern Sie den Abstand zwischen Gerät und Empfänger.
- Schließen Sie das Gerät an eine andere Steckdose an, so dass Gerät und Empfänger an verschiedene Stromkreise angeschlossen sind.
- Konsultieren Sie den Händler oder einen erfahrenen Radio-/Fernsehtechniker.

Änderungen oder Modifikationen, die ohne die ausdrückliche schriftliche Genehmigung von Hewlett-Packard vorgenommen wurden, können zum Erlöschen der Betriebsberechtigung für das Gerät führen. Verwenden Sie nur Kabel, Anschlüsse, Netzkabel und Zubehör, die mit diesem Gerät geliefert oder von Hewlett-Packard ausdrücklich genehmigt wurden.

#### **Aktennummer des Testberichts:** C7710-1

**Datum:** Februar 2001

Download from Www.Somanuals.com. All Manuals Search And Download.

## EU-Übereinstimmungserklärung (Scanner)

Nach ISO/IEC-Richtlinie 22 und EN 45014:

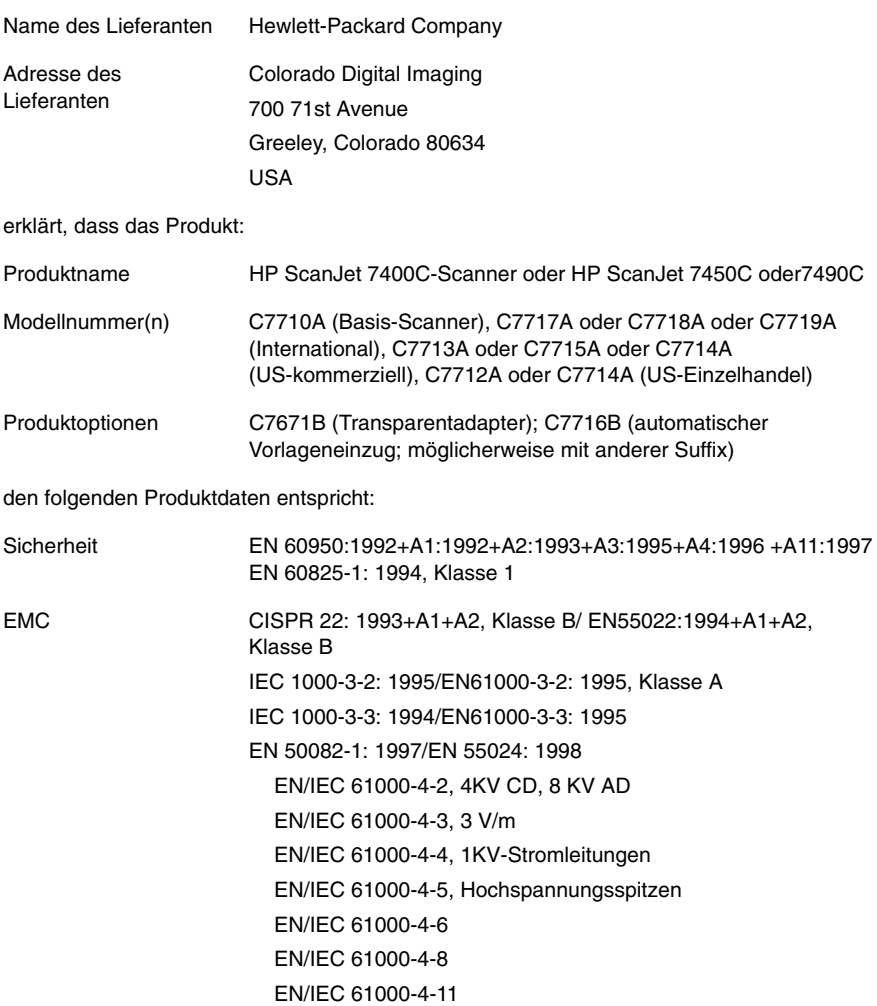

#### Ergänzende Informationen:

Das Produkt erfüllt die Anforderungen der Niederspannungsrichtlinie 73/23/EEC und der EMV-Richtlinie 89/336/EEC und trägt die entsprechende CE-Prüfmarke. LEDs in diesem Produkt sind als Klasse 1 gemäß EN60825-1 eingestuft.

Greeley, Colorado, USA, Februar 2001

Download from Www.Somanuals.com. All Manuals Search And Download.

**33**

Download from Www.Somanuals.com. All Manuals Search And Download.

Free Manuals Download Website [http://myh66.com](http://myh66.com/) [http://usermanuals.us](http://usermanuals.us/) [http://www.somanuals.com](http://www.somanuals.com/) [http://www.4manuals.cc](http://www.4manuals.cc/) [http://www.manual-lib.com](http://www.manual-lib.com/) [http://www.404manual.com](http://www.404manual.com/) [http://www.luxmanual.com](http://www.luxmanual.com/) [http://aubethermostatmanual.com](http://aubethermostatmanual.com/) Golf course search by state [http://golfingnear.com](http://www.golfingnear.com/)

Email search by domain

[http://emailbydomain.com](http://emailbydomain.com/) Auto manuals search

[http://auto.somanuals.com](http://auto.somanuals.com/) TV manuals search

[http://tv.somanuals.com](http://tv.somanuals.com/)